# **Using Star ID:**

Dakota County Technical College students will use the MnSCU StarID (more information about StarID is available at <https://starid.mnscu.edu/> )for access to e-services, DCTC networks, and OnlineDCTC (D2L) beginning Summer Semester 2013.

Instead of having multiple usernames/passwords to access the DCTC systems, students will use their StarID and password to access:

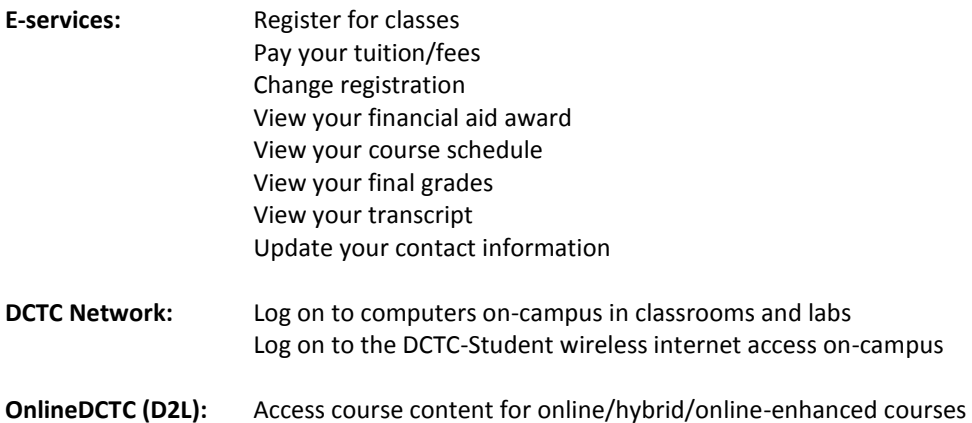

Before you can use your StarID at Dakota County Technical College, you need to ACTIVATE your StarID account.

### **To Activate StarID:**

### Go to: **<http://starid.mnscu.edu/>**

You can activate your account with any of the following information:

- **Tech ID (Student ID):** You can use your 8-digit DCTC Tech (Student) ID number and your social security number

### - **Library Card Barcode:** You can use the barcode number printed on the back of your DCTC Student ID card and your social security number

#### - **Personal Email Address:**

You can use your personal email address you used in e-services to activate your StarID. When you use this method, the StarID system will send you an email with a verification code.

StarID's are unique usernames that are an 8-digit code that is a combination of letters and numbers. When you activate your StarID you will create your own password.

StarID passwords expire every 180 days and you will not be able to re-use a previous StarID password.

If you have any problems or questions regarding the StarID activation process - email **online@dctc.edu** or call 651.423.8655 for assistance.

**If you have already activated your StarID at another MnSCU school:** You can use your same StarID username and password. You do not need to activate or change your password for StarID.

## **For technical support with online/hybrid/online-enhanced courses or StarID**:

Please contact the OnlineDCTC helpdesk at: Email: [online@dctc.edu](mailto:online@dctc.edu) Phone: 651.423.8655